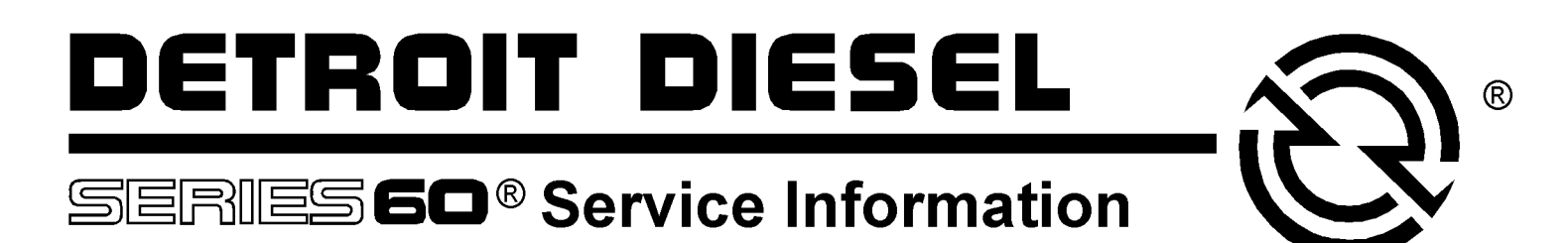

**NUMBER:** 22–**60**–03Rev. **S.M. REF.:** 2.16 **ENGINE:** 60 **DATE:** January 2004

**REVISION: Please discard Service Information Bulletin and service manual attachment pages dated December 2003. File this bulletin and insert attachment pages in its place in the service manual. NOTICE: Attachment Pages for SIB 21–60–03 and SIB 22–60–03 must be inserted sequentially.**

### **SUBJECT: DDEC® V ELECTRONIC CONTROL UNIT–SERIES 60 2004**

#### **INTRODUCTION**

Detroit Diesel has released Detroit Diesel Electronic Control Unit (ECU) System.

#### **DETAILS AND REASON**

DDEC V provides an indication of engine and vehicle malfunctions. The Electronic Control Unit (ECU) continually monitors the DDEC V system. See Figure [1.](#page-1-0)

<span id="page-1-0"></span>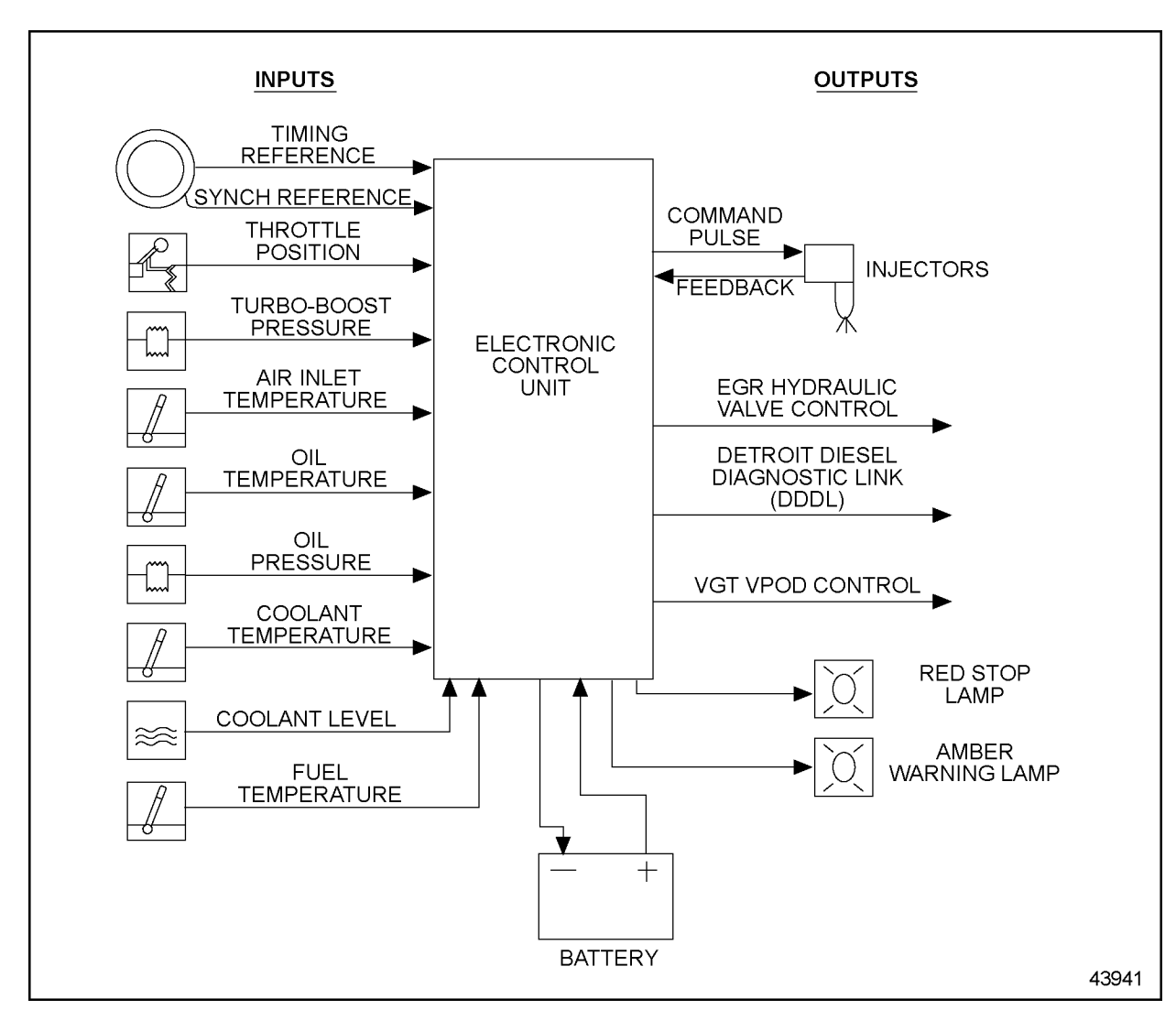

**Figure 1 Electronic Control Unit (ECU) DDEC V System Series 60 Diesel Engine**

Any faults that occur are stored as codes in the ECU's memory. These codes can be accessed in any of three ways:

- 1. A Detroit Diesel Diagnostic Link DDDL® can be used to read the codes.
- 2. A personal computer (PC) connected to the ECM through a translator device which converts J1708 to RS232 protocol can be used.
- 3. The Amber Warning Lamp (AWL) or the Red Stop Lamp (RSL) is illuminated.
	- $\Box$  The AWL (panel mounted yellow indicator light) illuminated, diagnose the condition as soon as convenient.
	- $\Box$  The RSL (panel mounted red indicator light) and AWL illuminated, a major fault occurred and immediate attention required to avoid engine damage.
	- $\Box$  Automatic engine shutdown or rampdown is available as an option. A shutdown override switch is required to allow the vehicle to be moved to a safe location during automatic shutdown or rampdown.

The Detroit Diesel Diagnostic Link (DDDL) is a sophisticated PC software package that requests and receives engine data and diagnostic codes. The Detroit Diesel Diagnostic Link DDDL supports DDEC V and the Series 60 2004 engine. See Figure [2.](#page-3-0)

The DDDL functions are:

- $\Box$  Read and display current calibration for an ECU.
- $\Box$  Create a calibration for the ECU on an individual engine.
- $\Box$  Save a single calibration with an ECU password, this same password can be used for fleet of vehicles with the same password or technican who does not have access to the password.
- $\Box$  Change the engine rating of a vehicle.
- $\Box$  Set the injector calibration when you replace the injectors.
- $\Box$  View an audit trail of ECU and injector calibration changes.

<span id="page-3-0"></span>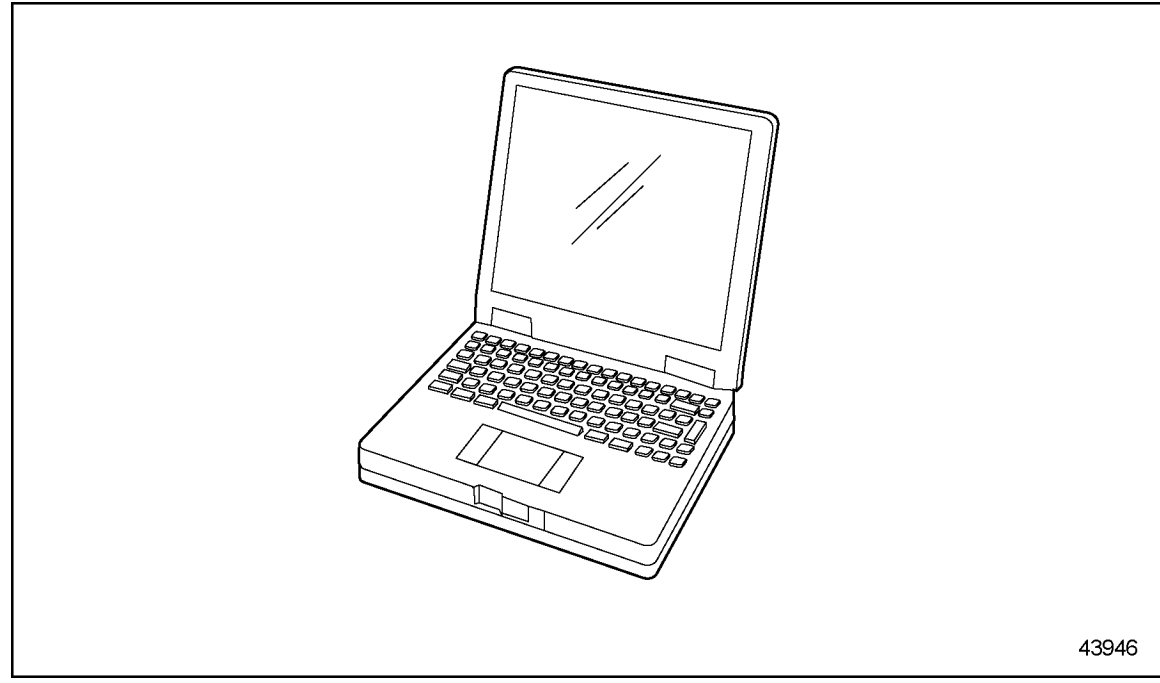

**Figure 2 Detroit Diesel Diagnostic Link® (DDDL)**

# **ADDITIONAL SERVICE INFORMATION**

Additional service information is available in the Detroit Diesel *Series 60 Service Manual,* 6SE483. The next revision to this manual will include the revised information. As a convenience to holders of the *Series 60 Service Manual*, information in service manual format is attached. The page(s) may be inserted into the manual.

### **NOTE:**

Manual insert pages are numbered for insertion into the current *Series 60 Service Manual* dated March 2003. Service manuals are available from authorized Detroit Diesel distributors. If this bulletin was obtained from the Internet, service manual page(s) are available by returning to the screen "SIB Index", selecting attachment pages, and printing the page(s).

# **DETROIT DIESEL**

**CORPORATION** 

13400 Outer Drive, West / Detroit, Michigan 48239-4001 Telephone: 313-592-5000 www.detroitdiesel.com

Detroit Diesel®, DDC®, Series 60® and the spinning arrows design are registered trademarks of Detroit Diesel Corporation. DDEC® is a registered trademark of Detroit Diesel Corporation.